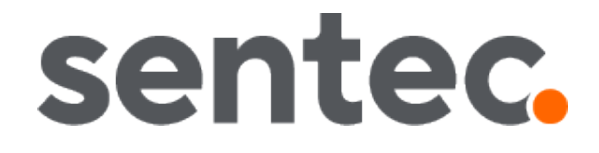

# Service Manual

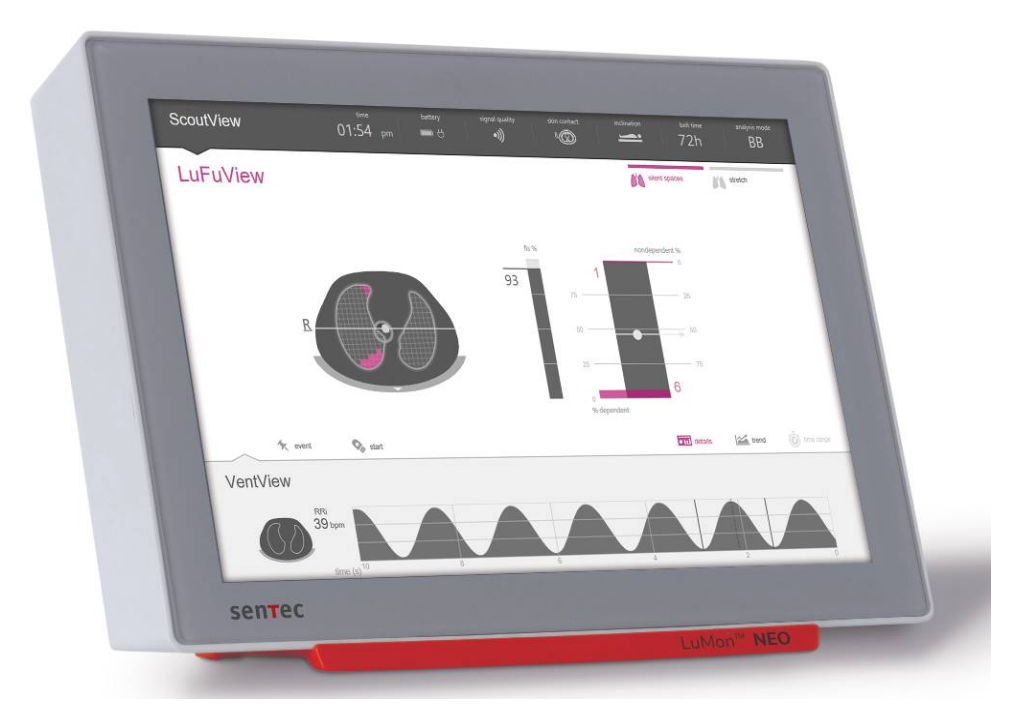

# For the LuMon™ System

GUI software 1.0.x.x/TIC software 1.6.x.xxx LuMon™ Belts sizes 47 and smaller / SensorBelts

#### **Warranty**

The manufacturer warrants to the initial purchaser that each new component of the LuMon™ System will be free from defects in workmanship and materials. The manufacturer's sole obligation under this warranty is to at its own choice repair or replace any component – for which the manufacturer acknowledges the warranty cover – with a replacement component.

#### **Warranty exclusions and system performance**

SenTec AG can neither guarantee or verify instrument performance characteristics nor accept warranty claims or product liability claims if the recommended procedures are not carried out, if the product has been subject to misuse, neglect or accident, if the product has been damaged by extraneous causes, if accessories other than those recommended by SenTec AG are used, if the warranty seal on the lower side of the monitor is broken, or if instrument repairs are not carried out by SenTec Authorized LuMon™ Technicians.

**Design/patents related to the LuMon™ System:** Please refer to the specification sheets for the LuMon™ System[: www.sentec.com/education/eit/plpm-eit](http://www.sentec.com/education/eit/plpm-eit)

**Trademarks**: SenTec™, Advancing Noninvasive Patient Monitoring™, LuMon™ and sentec eit™ are trademarks of SenTec AG.

**Terms of use of software components**: SenTec devices that use software may use SenTec, third party and/or open-source software, depending on their setup. SenTec, third party and/or open-source software may be subject to different terms of license. Respective information regarding SenTec, third party and/or open-source software used in the LuMon™ System is available at the following web page[: https://www.sentec.com/licenses](https://www.sentec.com/licenses)

**©2020 SenTec AG:** The contents of this Service Manual may not be reproduced in any form or communicated to any third party without the prior written consent of SenTec AG.

While every effort is made to ensure the correctness of the information provided in this Service Manual, SenTec AG assumes no responsibility for errors or omissions. This Service Manual is subject to change without notice.

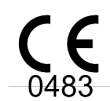

LuMon™ Monitor SensorBeltConnector LuMon™ Connector

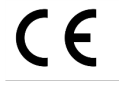

SensorBelt LuMon™ Belt ContactAgent NeoContactAgent

#### **Manufacturer:**

SenTec AG | Kantonsstrasse 14 | 7302 Landquart | Switzerland [| www.sentec.com](http://www.sentec.com/)

#### **EU Representative:**

SenTec GmbH | Carl-Hopp-Straße 19A | 18069 Rostock | Germany

# CONTENT

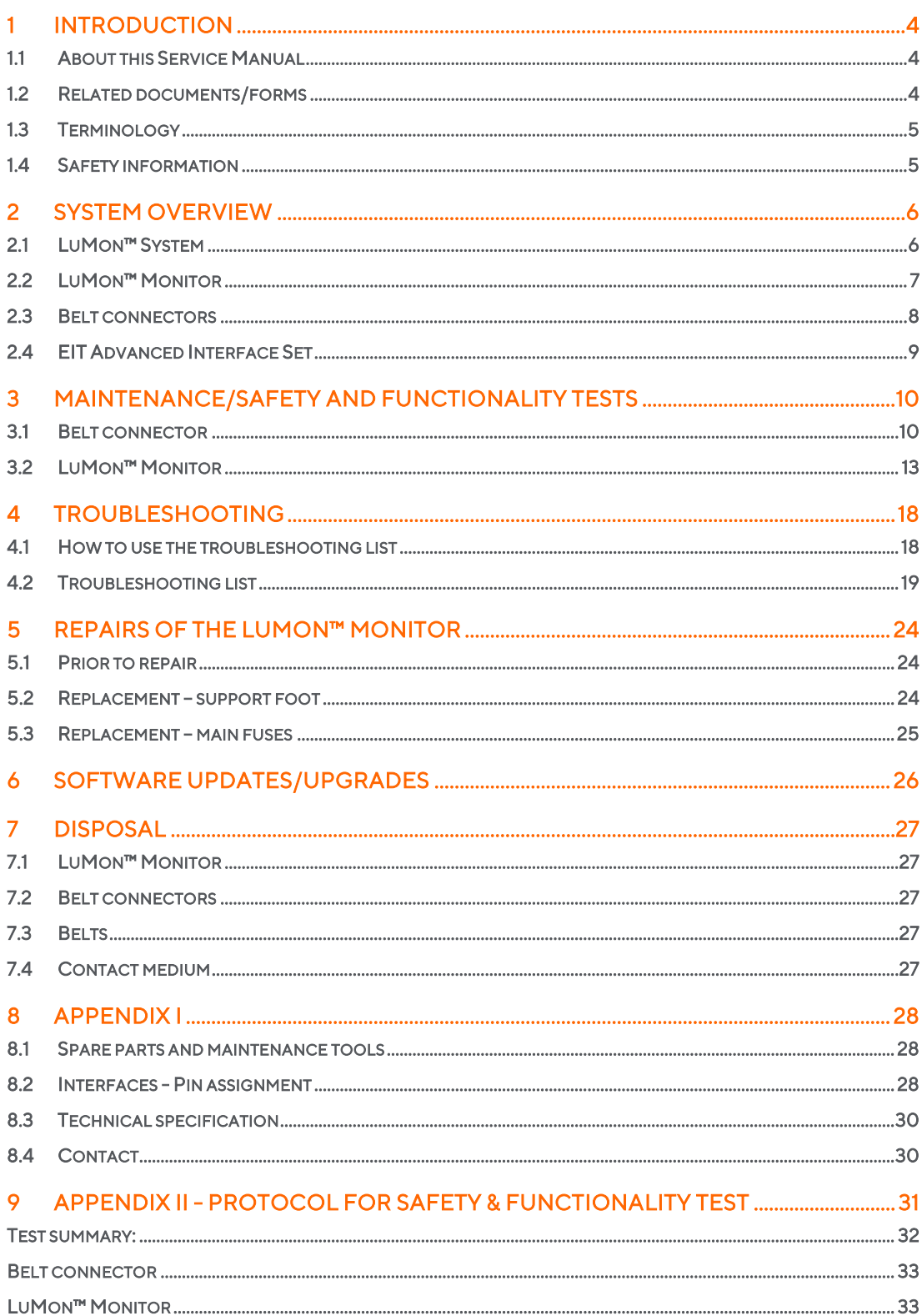

# <span id="page-3-0"></span>1 INTRODUCTION

#### <span id="page-3-1"></span>1.1 About this Service Manual

This Service Manual contains information and instructions on servicing the LuMon™ System – i.e. maintenance, safety, functionality tests, troubleshooting and repairs. Procedures that do **not require opening the housing of the device**.

- Maintenance/safety and functionality tests for the LuMon™ System (LMS) intended for qualified technicians only [\(3\)](#page-9-0).
- Troubleshooting for the LuMon™ System [\(4\)](#page-17-0). The troubleshooting list covers three levels of recommended troubleshooting procedures: A for the operator, B for qualified technicians, and C for SenTec Authorized LuMon™ Technicians only.
- Repair procedures that do not require opening the cover of the LMS intended for *SenTec Authorized* LuMon™ Technicians only [\(5\)](#page-23-0).

#### **W** NOTE

Statements and instructions in this Service Manual are only applicable for LuMon™ Monitors with the software versions indicated on the cover page, where "x" can be any number. The software versions of the LuMon™ Monitor – GUI and TIC – are displayed in the 'system settings' area of ScoutView [\[1\].](#page-3-3) If your LuMon™ Monitor has other software versions than those indicated on the cover page, please refer to the corresponding version of the Service Manual.

#### **O** NOTE

This manual is intended for qualified technicians and SenTec Authorized LuMon™ Technicians and must be read carefully prior performing service and repair. Section 'safety information' of the User's Guide for the LuMon™ Syste[m \[1\]](#page-3-3) must be read and understood.

#### <mark>ᢙ</mark> **NOTE**

Repairs that require opening the LuMon™ Monitor cover are described within the Repair Manual for the LuMon™ Monito[r \[3\]](#page-3-4) (which is distributed to SenTec Authorized LuMon™ Technicians only).

#### <span id="page-3-2"></span>1.2 Related documents/forms

To perform service you must know how to operate the LuMon™ System [\(2.1\)](#page-5-1). Refer to the following manuals and directions for use:

- <span id="page-3-3"></span>[1] The User's Guide for the LuMon<sup>m</sup> System provides detailed information on the LuMon<sup>m</sup> System for health care practitioners. It is available in several languages and can be downloaded from SenTec's webpage[: www.sentec.com/education/eit/plpm-eit](http://www.sentec.com/education/eit/plpm-eit)
- [2] The Service Manual for the LuMon™ System [\(1.1\)](#page-3-1) is available in English and can be downloaded from SenTec's webpage[: www.sentec.com/education/eit/plpm-eit](http://www.sentec.com/education/eit/plpm-eit)
- <span id="page-3-4"></span>[3] The Repair Manual for the LuMon™ Monitor describes repair procedures that require opening the housing of the monitor for SenTec Authorized LuMon™ Technicians. This manual is distributed to SenTec Authorized LuMon™ Technicians only.
- <span id="page-3-8"></span>[4] The Product Catalogue for the LuMon™ System provides information related to Product Numbers and purchase of LMS related accessories, key spare parts and documents. It is available in English and can be downloaded from SenTec's webpage[: www.sentec.com/education/eit/plpm-eit](http://www.sentec.com/education/eit/plpm-eit)
- [5] The Protocol for Safety and Functionality Test LuMon™ Monitor is a checklist for guiding qualified service personnel through the complete safety and functionality tests and documenting its results [\(9\)](#page-30-0).
- <span id="page-3-5"></span>[6] The Certificate of Disinfection is a form serving as proof of disinfection before shipment. It must be completed and provided to SenTec AG and **must** accompany the shipment (outside the package box). A PDF-copy of this form and the RGA – Return Good Authorization – number are available from SenTec AG upon request [\(info-eit@sentec.com\)](mailto:info-eit@sentec.com).
- <span id="page-3-6"></span>[7] The Repair or Investigation Request Form - LuMon™ System is a form used to return material to SenTec AG for service, investigation or repair. A PDF-copy of this form and the RGA – Return Good Authorization – number are available from SenTec AG upon request [\(info-eit@sentec.com\)](mailto:info-eit@sentec.com)
- <span id="page-3-7"></span>[8] The Technical Service Report Form – LuMon™ System is a form that **must** be completed and provided to SenTec AG after software updates and after repairs performed by a SenTec Authorized LuMon<sup>™</sup> Technician. A PDF-copy of this form is available from SenTec AG upon request [\(info-eit@sentec.com\)](mailto:info-eit@sentec.com)
- <span id="page-3-9"></span>[9] The LuMon™ System - Price List for Special Services is a complete list of services and spare parts that is available from SenTec AG upon request [\(info-eit@sentec.com\)](mailto:info-eit@sentec.com).

<span id="page-4-2"></span>[10] The Instruction to update the LuMon™ Monitor software provides instruction how to update the software. A PDF-copy of this document and instruction to download the software PDF-copy of this form is available from SenTec AG upon request [\(info-eit@sentec.com\)](mailto:info-eit@sentec.com).

#### <span id="page-4-0"></span>1.3 Terminology

For symbols used on devices labels and packaging, terminology and abbreviations used in this Service Manual refer to the User's Guide for the LuMon™ System [\[1\].](#page-3-3)

SenTec EIT related terms are described in the User's Guide [\[1\].](#page-3-3) Notice that those terms being italicized and/or capitalized in section 'terminology' of the User's Guide [\[1\]](#page-3-3) are italicized and/or Capitalized throughout the entire Service Manual.

#### <span id="page-4-1"></span>1.4 Safety information

A comprehensive list of warnings and cautions is provided in the User's Guid[e \[1\]](#page-3-3) section 'safety information'. Notes are provided in sections where applicable. Carefully read all safety information in the User's Guid[e \[1\]](#page-3-3)  before operating the device or performing service/repairs.

# <span id="page-5-0"></span>2 SYSTEM OVERVIEW

#### <span id="page-5-1"></span>2.1 LuMon™ System

The LuMon™ System comprises LuMon™ Monitors [\(2.1\)](#page-5-1), belt connectors [\(2.3\)](#page-7-0) to link SenTec's textile EIT belts being available in various sizes to the LuMon™ Monitor, as well as SenTec's contact agents serving as a medium for impedance coupling between a belt and the patient's skin. Measuring tapes permit the user to determine the recommended belt size, i.e. the size of the belt best fitting the respective patient.

The LuMon™ System is available in two configurations

- $(\Vert \cdot \Vert)$  for adults and children illustrated in [Table 2-1](#page-5-2) with a family of belts supporting an underbust girth range of approximately 76 to 128 cm (abbreviated as LMS-A).
- $\bullet$  ( $\bullet$ ) for neonates and infants illustrated in [Table 2-2](#page-5-3) with a family of belts supporting an underbust girth range of approximately 17 to 52 cm (abbreviated as LMS-N).

<span id="page-5-3"></span><span id="page-5-2"></span>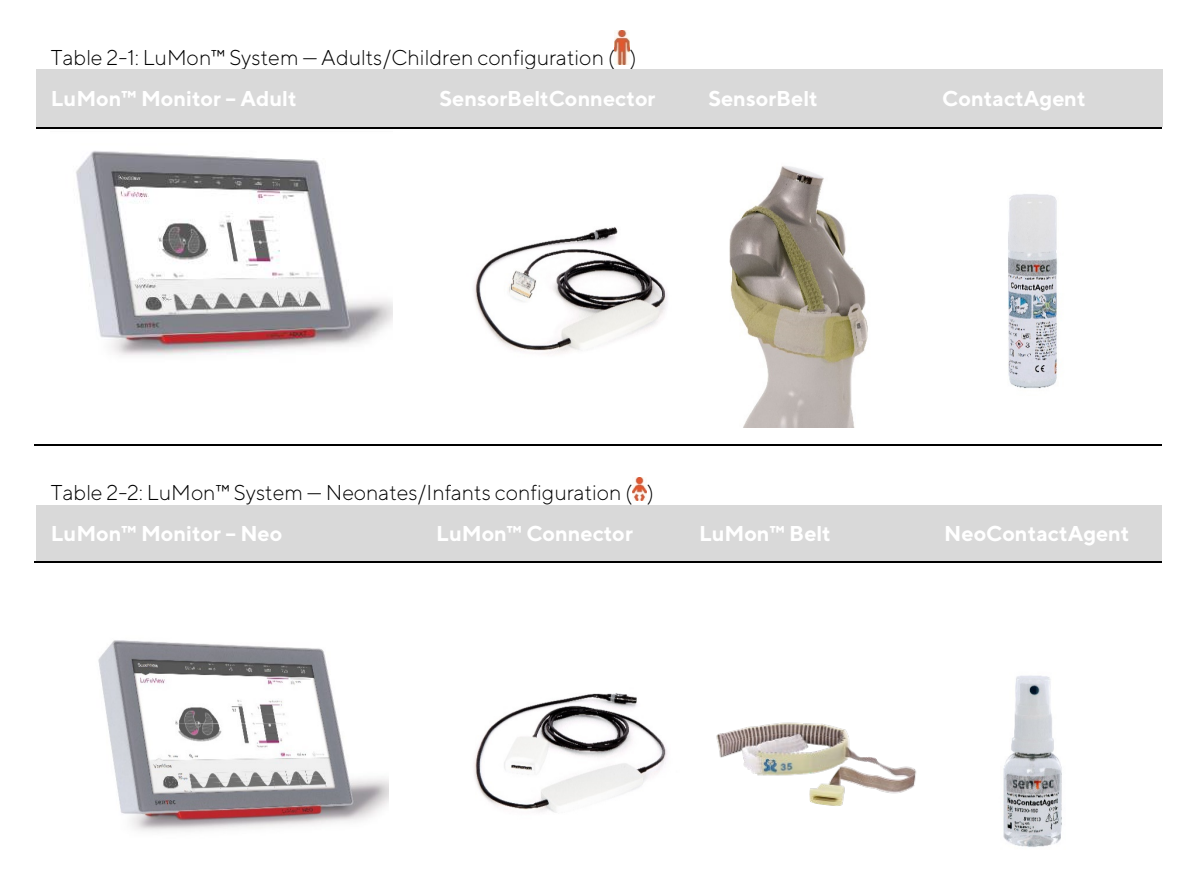

#### <span id="page-6-0"></span>2.2 LuMon™ Monitor

Figure 2-1: LuMon™ Monitor – front panel (here a LuMon™ Monitor – Adult)

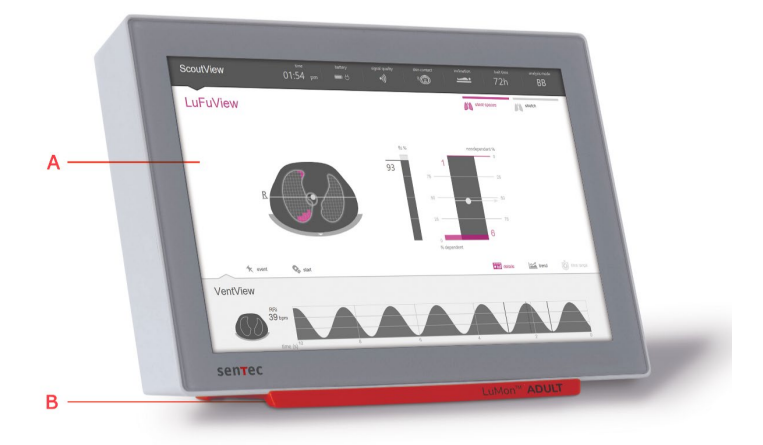

- A. Touch screen based Graphical User Interface GUI
- <span id="page-6-2"></span>B. Support foot indicating the LuMon™ Monitor's configuration: **LuMon™ ADULT** identifies the LuMon™ Monitor – Adult; **LuMon™ NEO** identifies the LuMon™ Monitor – Neo.

#### ♦ **NOTE**

The LuMon™ Monitor performs a calibration of its touch screen after it is switched on. To not disturb the calibration of the touch screen, do not touch the screen the first few seconds after startup.

<span id="page-6-1"></span>Figure 2-2: LuMon™ Monitor — rear panel

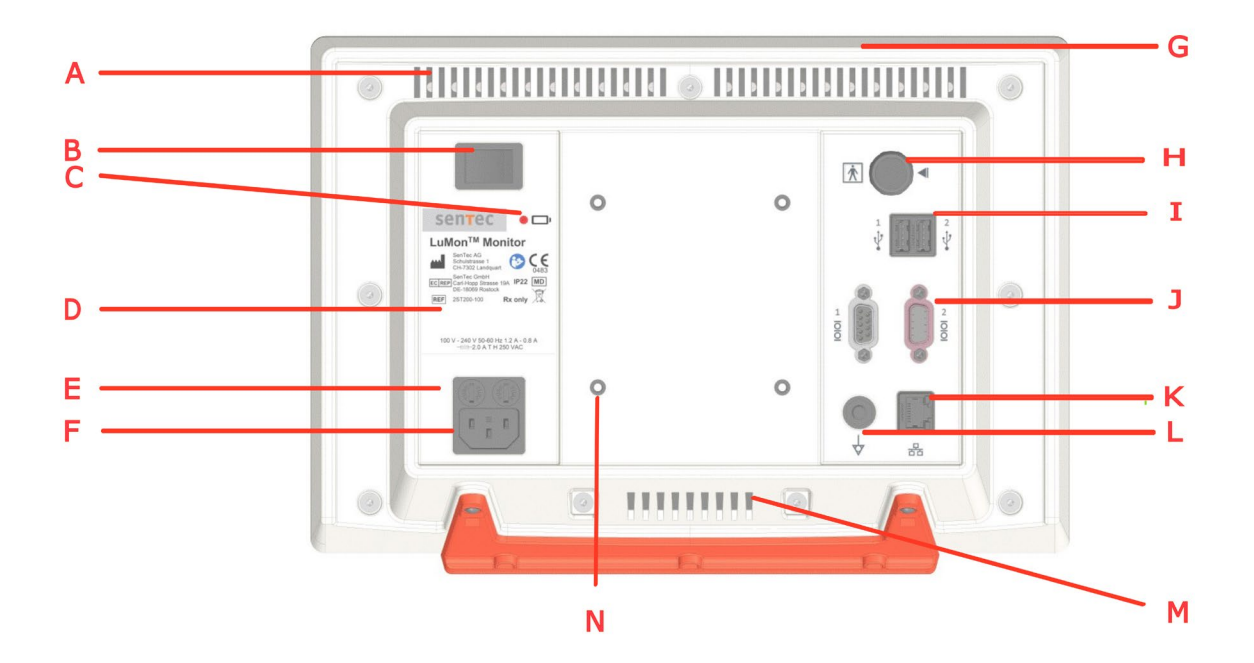

- A. Ventilation slot
- B. ON/OFF switch
- C. AC Power/Battery indicator
- D. Type label
- E. Fuse holders (2x)
- F. AC power inlet
- G. Integrated carrying handle
- H. Belt connector socket
- USB ports  $(2x)$  only for use with memory devices without external power supply
- J. Serial ports (2x) factory use only
- K. Ethernet port factory use only
- L. Equipotentiality terminal connector
- M. Ventilation slot
- N. VESA 75 compatible mounting holes (4x)

#### <span id="page-7-0"></span>2.3 Belt connectors

The belt connectors are designed to link belts to LuMon™ Monitors. Belt connectors control the injection of very weak alternating currents into the patient's thorax and the measurement of the voltages (electrical potentials) resulting at the skin of the patient's thorax.

#### <span id="page-7-3"></span>**2.3.1 SensorBeltConnector**

The SensorBeltConnector [\(Figure 2-3\)](#page-7-1) links a SensorBelt to a LuMon™ Monitor – Adult. The position sensor embedded in its MatchBox permits the LuMon™ System to measure and display the patient's position (rotation and inclination). If the SensorBeltConnector is properly connected to a LuMon™ Monitor in on-state, the status indicator LED of its MatchBox continuously lights green if a SensorBelt is connected.

<span id="page-7-1"></span>Figure 2-3: SensorBeltConnector

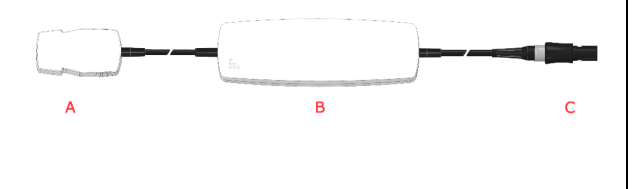

- MatchBox (includes a position sensor and a status indicator LED) – connects to SensorBelts
- B. ControlBox (with integrated electronics and status indicator LED)
- Monitor plug connects to the belt connector socket on the LuMon™ Monitor

#### **2.3.2 LuMon™ Connector**

The LuMon™ Connector [\(Figure 2-4\)](#page-7-2) links a LuMon™ Belt to a LuMon™ Monitor – Neo.

In contrast to the MatchBox of the SensorBeltConnector [\(2.3.1\)](#page-7-3) the MatchBox of the LuMon™ Connector contains neither a position sensor nor a status indicator LED.

<span id="page-7-2"></span>Figure 2-4: LuMon™ Connector

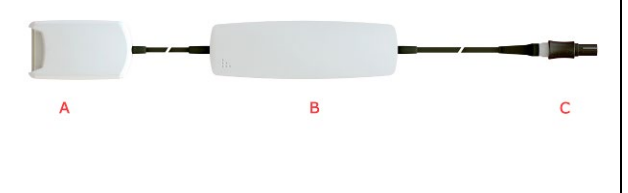

- A. LuMon™ MatchBox connects to LuMon™ Belts
- B. ControlBox (with integrated electronics and status indicator LED)
- Monitor plug connects to the belt connector socket on the LuMon™ Monitor

#### <span id="page-8-0"></span>2.4 EIT Advanced Interface Set

Several tests require an EIT Advanced Interface Set.

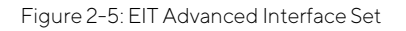

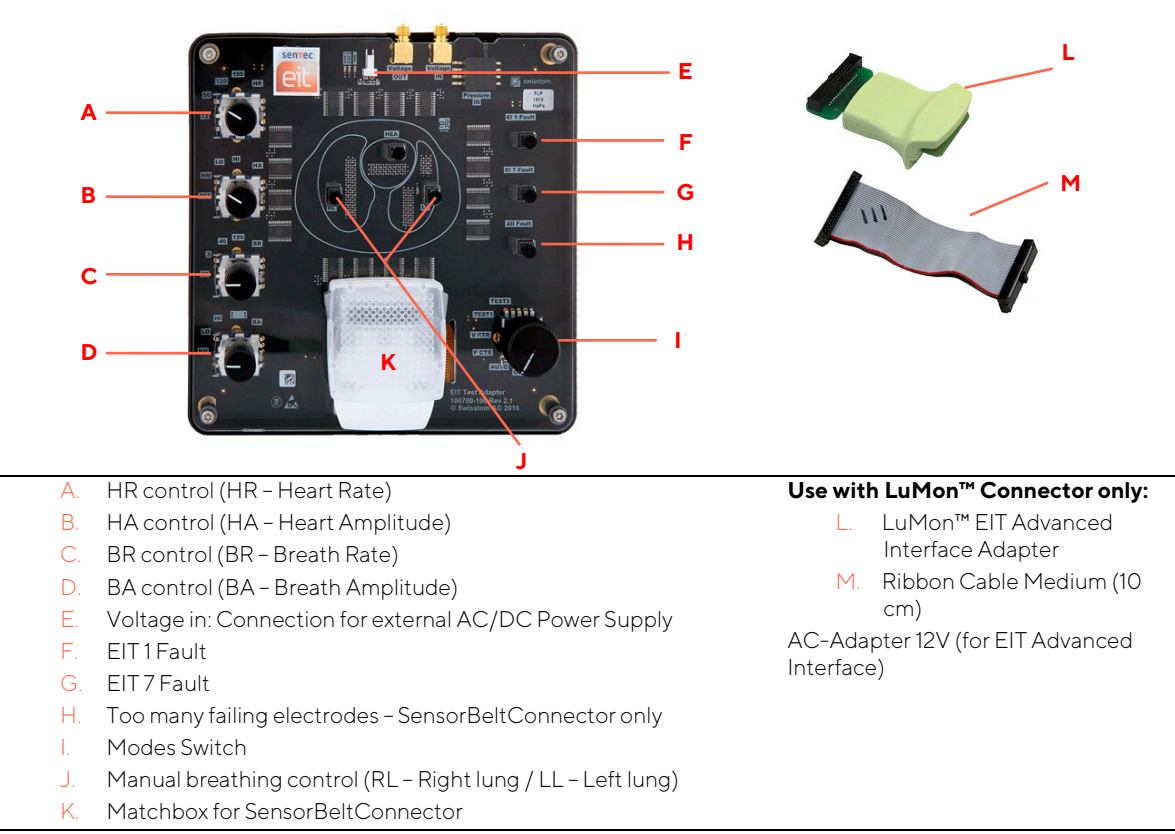

# <span id="page-9-0"></span>3 MAINTENANCE/SAFETY AND FUNCTIONALITY TESTS

At normal use there is no internal adjustment or calibration of the LuMon™ System required. However, to guarantee continuous performance, reliability and safety of the LuMon™ System, routine checks and maintenance procedures (including cleaning/disinfection) as well as safety checks should be performed regularly.

Routine checks and maintenance procedures that can be performed by the operator and instructions for cleaning and/or disinfecting the LuMon™ Monitor and the belt connectors, are provided in the User's Guide for the LuMon™ Syste[m \[1\].](#page-3-3) 

It is recommended that qualified service personnel performs the maintenance and a complete safety and functionality tests as specified in this manual at regular intervals (recommended every 12 months but at least every 24 months). Use the Protocol for Safety and Functionality Test [\(9\)](#page-30-0) to guide you through the complete safety and functionality tests and to document your test results. To perform a complete safety and functionality test all tests described in this chapter MUST be performed.

### **O** NOTE

If safety or functionality test fail, the respective problem must be fixed before the equipment is returned to the user.

#### **W** NOTE

Prior to maintenance, service or repair all components of the LuMon™ System must be cleaned and disinfected. More details can be found in section 'cleaning and disinfection' of the User's Guide for the LuMon<sup>™</sup> System [1

### **O** NOTE

If equipment is send to a SenTec Authorized LuMon™ Technician, local SenTec representative or SenTec AG please refer to section 'instructions for repackaging and shipping' of the User's Guid[e \[1\].](#page-3-3)

A complete 'Certificate of Disinfection' [\[6\]](#page-3-5) and, if applicable, the 'Repair or Investigation Request Form' [\[7\]](#page-3-6) must be provided.

#### <span id="page-9-1"></span>3.1 Belt connector

#### **3.1.1 Cleaning and Disinfection**

For cleaning and disinfection procedures for the SensorBeltConnector and the LuMon™ Connector refer to section 'cleaning and disinfection' of the User's Guid[e \[1\].](#page-3-3)

#### **3.1.2 Visual Inspection**

Visually inspect the belt connector body, cable and plug for damage.

#### **W** NOTE

If any of the components of the belt connector is damaged, replace the belt connector with a new LuMon™ Connector or SensorBeltConnector [\(8.1\)](#page-27-1).

#### **3.1.3 Labeling**

Check presence/legibility of the label on the belt connectors.

The type label can be found on the MatchBox part of the belt connectors [\(2.3\)](#page-7-0). Example labels are shown below.

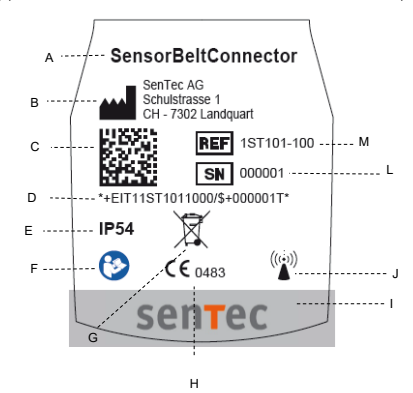

- A. Product name
- B. Manufacturer symbol and address
- C. UDI data matrix code
- D. UDI human readable
- E. IP (ingress protection class) code
- F. Follow instruction for use
- G. Dispose of according to Council Directive 2012/19/EU symbol
- H. CE ('Conformité Européene') label and notified body number
- I. SenTec logo
- J. Radio frequency symbol
- $K<sub>1</sub>$
- L. Serial number symbol and number
- M. Reference symbol and number

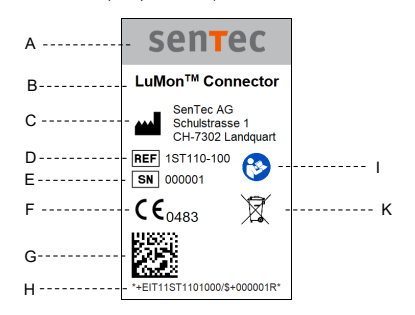

- A. SenTec logo
- B. Product name
- C. Manufacturer symbol and address
- D. Reference symbol and number
- E. Serial number symbol and number
- F. CE ('Conformité Européene') label and notified body number
- G. UDI data matrix code
- H. UDI human readable
- I. Follow instruction for use
- $\overline{J}$ .
- K. Dispose of according to Council Directive 2012/19/EU symbol

The EU Authorized Representative (EC REP) label can be found on the cable close to the Redel connector [\(Figure 2-2](#page-6-1)

[Figure 2-2\)](#page-6-2)

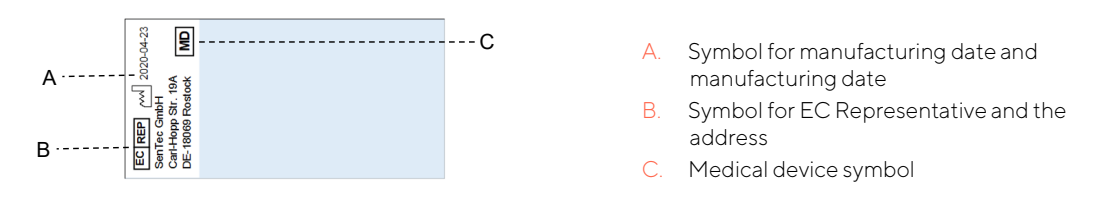

♦ **NOTE:**

If the label is not present/legible then contact SenTec Authorized LuMon<sup>™</sup> Technicians.

#### **3.1.4 Status indicator LEDs - SensorBeltConnector**

Connect the SensorBeltConnector to the LuMon™ Monitor and switch on the monitor. During the power-up verify, that the Status LEDs in the ControlBox and MatchBox show the following sequence: MatchBox [\(Figure](#page-7-1)  [2-3\)](#page-7-1) LED blue  $\rightarrow$  ControlBox LED green  $\rightarrow$  MatchBox LED red flashing  $\rightarrow$  all LEDs off.

#### ♦ **NOTE**

Any deviation from this sequence – e.g. ControlBox LED lighting up blue or flashing red or MatchBox LED flashing blue – indicates that the SensorBeltConnector is defective and must be replaced [\(8.1\)](#page-27-1).

#### **3.1.5 Status indicator LEDs – LuMon™ Connector**

Connect the LuMon™ Connector to the LuMon™ Monitor and switch on the monitor. During the power-up verify that the Status LED in the ControlBox lights up green  $\rightarrow$  LED off.

#### ♦ **NOTE**

Any deviation from this sequence – e.g. ControlBox LED lighting up blue or flashing red – indicates that the LuMon™ Connector is defective and must be replaced [\(8.1\)](#page-27-1).

#### **3.1.6 Function Test – SensorBeltConnector**

- 1. Connect the SensorBeltConnector to the LuMon™ Monitor and verify that the hardware and software version of the belt connector (A/ [Figure 3-1\)](#page-11-0) is displayed correctly in the 'system settings' area of ScoutView [\[1\]:](#page-3-3) 02.01.07-r288 4 1.02-r63 6. **The numbers may vary but all numbers shall be present.**
- 2. Connect the SensorBeltConnector to the EIT Advanced Interface [\(2.4\)](#page-8-0). The indicator LED in the MatchBox shall light up green indicating that the belt detection works properly. Verify that the 'serial / lot no.' (B/ [Figure 3-1\)](#page-11-0) on 'patient & belt' area on ScoutView [\[1\]](#page-3-3) is displayed: e.g. 'ETAV50200311-000129', numbers may vary.
- 3. Rotate the EIT Advanced Interface left or right and verify on ScoutView that the displayed rotation changes accordingly.

<span id="page-11-0"></span>Figure 3-1: Function Test - Belt connector

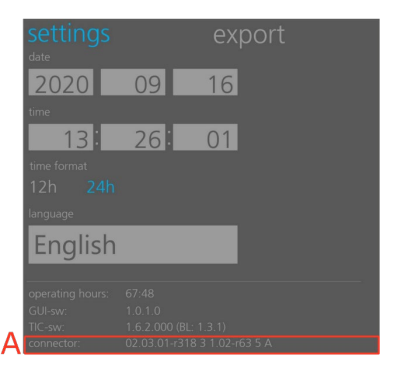

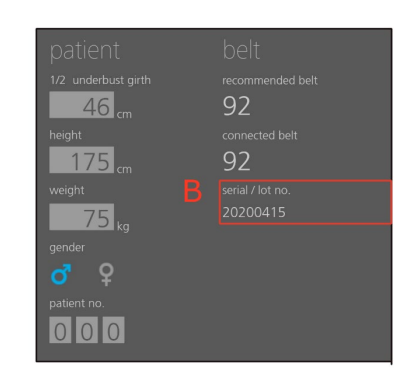

#### **3.1.7 Function Test – LuMon™ Connector**

- 1. Connect the LuMon™ Connector to the LuMon™ Monitor and verify that the hardware and software version of the belt connector (A/ [Figure 3-1\)](#page-11-0) is displayed correctly in the 'system settings' area of ScoutView [\[1\]:](#page-3-3) 02.03.03-r335 4 3.15-r83 13. **The numbers may vary but all numbers shall be present.**
- 2. Connect the LuMon™ Connector to the EIT Advanced Interface using the LuMon™ Advanced Interface Adapter, the ribbon cable and the AC-Adapter [\(2.4\)](#page-8-0). Verify that the 'serial / lot no.' (B/ [Figure 3-1\)](#page-11-0) on 'patient & belt' area on ScoutView [\[1\]](#page-3-3) is displayed: e.g. 'ETAV50200311-000129', numbers may vary).
- 3. Rotate the MatchBox part of the belt connector LuMon™ Advanced Interface Adapter left or right and verify on ScoutView that the displayed rotation changes accordingly.

#### <span id="page-12-0"></span>3.2 LuMon™ Monitor

#### **3.2.1 Cleaning and Disinfection**

For cleaning and disinfection procedures for the LuMon™ Monitor refer to section 'cleaning and disinfection' of the User's Guid[e \[1\].](#page-3-3)

#### **3.2.2 Visual Inspection**

Visually check the entire LuMon™ Monitor for possible damages.

#### ♦ **NOTE**

If you detect damage, the LuMon™ Monitor needs to be repaired. Contact SenTec Authorized LuMon™ Technicians.

#### <span id="page-12-1"></span>**3.2.3 Labeling**

Check presence/legibility of the label on the rear panel [\(Figure 2-2\)](#page-6-1): Labels of all ports, connectors and ON/OFF switch and the marking plate. Example labels are shown below.

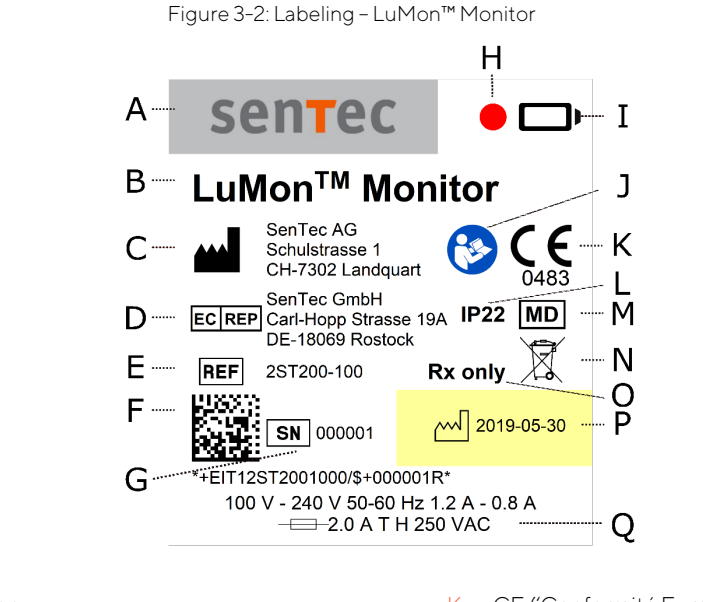

- A. SenTec logo
- B. Product name
- C. Manufacturer symbol and address
- D. EU Authorized Representative
- E. Reference symbol and number
- F. UDI data matrix code and human readable
- G. Serial number symbol and number
- H. Cut out (window for battery status LED)
- I. Battery symbol
- J. Follow instructions for use
- K. CE ('Conformité Européene') label and notified body number
- L. IP (ingress protection class) code
- M. Dispose of according to Council Directive 2012/19/EU
- N. Medical Device symbol
- O. Prescription Device
- P. Date of manufacture symbol and manufacturing date
- Q. Power inlet information

#### ℰ **NOTE**

If the label is not present/legible then contact SenTec Authorized LuMon™ Technicians.

#### **3.2.4 Electrical Safety Check**

The LuMon™ System has been designed to comply with the IEC 60601-1 standard:

- Safety approvals and applied part BF: IEC 60601-1 (3<sup>rd</sup> edition)
- Electromagnetic compatibility (EMC): IEC 60601-1-2 (4rd edition)

To ensure electrical safety of the equipment it is recommended that qualified service personnel performs the electrical safety check once a year (but every two years the latest) and after repair.

The electrical safety check for the LuMon™ System must be performed in accordance with the **IEC 62353:2014** standards for medical electrical equipment classified as Class 1 and Applied Part Type BF.

Technicians must be familiar with these standards applicable to the institution and the country. Test equipment and its application must comply with the applicable standard.

#### ✿ **NOTE**

Safety test according to IEC 62353 may be performed if the following criteria are met:

- The LuMon™ Monitor has not been opened.
- No changes have been made to the mains power connections and none of the protective earth connections (PE) have been disconnected.

**Tools**: Electrical safety analyzer for tests according to IEC 62353 (e.g. Rigel 288, Fluke ESA615 or Gossen Metrawatt Secutest)

#### ♦ **NOTE**

If the required equipment is not available, send the LuMon™ Monitor to a SenTec Authorized LuMon™ Technician, your local SenTec representative or SenTec AG for testing.

## **O** NOTE

If equipment is send to a *SenTec Authorized LuMon™ Technician*, your local SenTec representative or SenTec AG please refer to section 'instructions for repackaging and shipping' of the User's Guide for the LuMon™ Syste[m \[1\].](#page-3-3)

A complete 'Certificate of Disinfection[' \[6\]](#page-3-5) and, if applicable, the 'Repair or Investigation Request Form[' \[7\]](#page-3-6) must be provided.

## **O**<br>NOTE

Prior to maintenance, service or repair, all components of the LuMon™ System must be cleaned and disinfected. More details can be found in section 'cleaning and disinfection' of the User's Guide for the LuMon™ Syste[m \[1\].](#page-3-3)

#### **O** NOTE

Before performing the safety test, read the operating instructions of your safety analyzer.

#### **O** NOTE

Make sure that all connecting cables are plugged in correctly. Poor or missing connections may lead to false positive test results.

#### **W** NOTE

If safety or functionality test fails, the respective problem must be fixed before the equipment is returned to the user.

The belt and the belt connector are an applied part of Type BF. The interface ports of the LuMon™ Monitor are isolated with 2 MOPP to the belt connector socket and 1 MOPP to the mains input. There is no isolation between the individual interface ports.

The electrical safety check is performed according to IEC 62353. The following connections must be tested:

- Protective Earth Resistance Test: Earth wire of the AC power cord, Equipotentiality terminal connector (ground). The resistance between two of these must be **less than 0.3** Ω.
- Earth Leakage Current: The current must be **below 5'000** µ**A (normal condition**) / **10'000** µ**A (single fault condition**) see IEC 60601-1 Figure 13 and chapter 8.7.3 d).
- Patient Leakage Current from patient connection to earth. The current must be **below 100** µ**A (normal condition) / 500** µ**A (single fault condition)** see IEC 60601-1 Figure 15.
- Patient Leakage Current caused by an external voltage on the Patient Connection (Type BF). The current must be **below 5000**µ**A** see IEC 60601-1 Figure 16.
- Insulation Resistance Test: L, N of AC power inlet housing (equipotentiality terminal). The resistance must be **more than 2 M**Ω **@500V DC.**
- Patient Insulation Resistance: Belt connector socket (insulation test cable) housing (equipotentiality terminal). The resistance must be **more than 2 M**Ω **@500V DC**.

Figure 3-3: Connections for safety test, protective earth resistance and leakage current

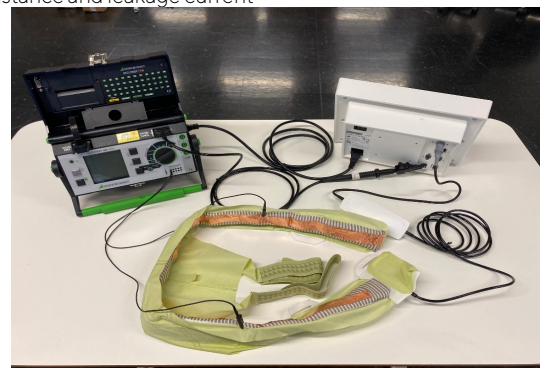

Figure 3-4: Connections for safety tests, insulation resistance

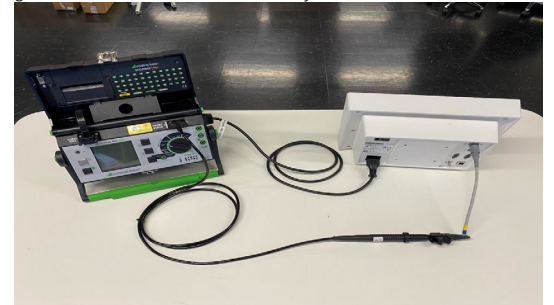

#### Ø **NOTE**

If the above described tests do not met the corresponding acceptance criteria, the LuMon™ Monitor needs to be repaired. Refer to section [4.2.4](#page-20-0) to further evaluate the problem.

Check the AC power cord for damages of the isolation. Check the belt connectors for damages.

The AC power cord must be tested when connected to the AC power outlet. Thereby the cable must be swayed to detect potential cable breaks or loose contacts. The AC power cord must be tested together with the Ground Integrity.

#### ᢙ **NOTE**

If the above specifications are not met, then the AC power cord needs to be replaced by a new AC power cord from SenTec AG [\(8.1\)](#page-27-1).

#### **3.2.5 Touchscreen**

Switch on the LuMon™ Monitor and wait until the default ScoutView is displayed.

- 1. Press the button 'system settings' to enter 'system settings' area and press it again to return to 'patient & belt' area.
- 2. In 'patient & belt' area press 'weight' and select a different setting and press 'OK'.
- 3. Enter LuFuView, press 'trend' and move the 'T1' and 'T2' flags to different positions.
- 4. Enter VentView 'trend' and check if 'T1' and 'T2' flags are as set in LuFuView.

# **W** NOTE

The LuMon™ Monitor performs a calibration of its touch screen after it is switched on. To not disturb the calibration of the touch screen, do not touch the screen the first few seconds after startup.

#### $\bullet$ **NOTE**

If the above described functions do not operate properly contact a *SenTec Authorized LuMon™ Technician*, your local SenTec EIT representative or SenTec AG.

#### **O** NOTE

If you need to return devices for service or repair follow the shipment instructions in the User's Guid[e \[1\]](#page-3-3) section 'instructions for shipment'.

#### **O** NOTE

Send defective parts together with the completed "Repair or Investigation Request Form" [\[7\]](#page-3-6) to a SenTec Authorized LuMon<sup>™</sup> Technician, your local SenTec EIT representative or SenTec AG.

#### **3.2.6 Clock settings**

Verify that the clock settings are correct. If necessary, adjust date and time in the 'system settings' area of ScoutView. Refer to User's Guid[e \[1\]](#page-3-3) section 'ScoutView'. Power cycle the LuMon™ Monitor and check date and time.

### **O**<br>NOTE

If the above described functions do not operate properly refer to sectio[n 4.2.4](#page-20-0) to further evaluate the problem.

#### **3.2.7 Display and AC Power/Battery indicator**

Check LED of 'AC Power/Battery indicator' [\(Figure 2-2\)](#page-6-1) and the display for defects:

- 1. Connect the LuMon™ Monitor to AC power. Switch the LuMon™ Monitor OFF and ON again: The 'AC Power/Battery indicator' LED lights up yellow (battery charging) or green (battery full).
- 2. Enter VentView and check the readability of the following critical areas: 'AC Power/Battery' icon on status bar, *Plethysmogram* and *Global Dynamic Image*, RRi numerical display.

### **O**<br>NOTE

If the above described functions do not operate properly, the LuMon™ Monitor needs to be repaired. Refer to sectio[n 4.2.4](#page-20-0) to further evaluate the problem.

#### **3.2.8 Fan**

The fan should briefly activate during Power-on Self-test. The fan should rotate freely and without causing unusual noises.

#### **O** NOTE

If the above described functions do not operate properly, the LuMon™ Monitor needs to be repaired. Refer to section [4.2.4](#page-20-0) to further evaluate the problem.

#### **3.2.9 Capacity of rechargeable Lithium Ion battery**

- 1. Connect the LuMon™ Monitor to AC power and wait until the battery is completely charged. Verify: 'AC Power/Battery indicator' on the rear panel of the LuMon™ Monitor [\(Figure 2-2\)](#page-6-1) lights up green.
- 2. Connect the EIT Advanced Interface to the LuMon<sup>™</sup> Monitor via a belt connector [\(2.4\)](#page-8-0).
- 3. Disconnect the LuMon™ Monitor from AC power and press the 'event' button [\[1\].](#page-3-3)
- 4. Wait until the LuMon™ Monitor fully depletes its battery and shuts down automatically.
- 5. Connect the LuMon™ Monitor to AC power and wait until it starts up automatically again.
- 6. Connect a USB memory device to the LuMon™ Monitor, wait for a couple of seconds and then disconnect it.
- 7. Connect the USB memory device to a PC. Locate and extract the contents of the file 'eitMonitorLog.zip'
- 8. Open the 'eitMonitor.log' file with a tex+t viewer (e.g. notepad.exe).
- 9. Locate the last entry corresponding to the 'event': "[StorageMediator] User pressed Event" and note down the corresponding time stamp of this event as Time1.
- 10. Scroll to the end of the file, and locate the following entry: "[App] \*\*\*\*\*\*\*\*\*\* EIT MONITOR STARTING UP... \*\*\*\*\*\*\*\*\*\*\*\*\*
- 11. Scroll up to locate the last entry of the log file and note down the corresponding time stamp of this entry as Time2.
- 12. Scroll further up and locate the following entry: "[HardwareMediator] ++ Hardware Info. Battery %: 100.00 Battery QCount: 16235 …" and note down the value for QCount.

Time1 corresponds to the time when the battery was full and Time2 corresponds to the time when the battery was empty leading to the shutdown. The run-time of the battery can be computed as the difference between Time2 - Time1.

The quality of the rechargeable Lithium Ion battery is **still acceptable if the LuMon™ Monitor runs for at least 1 hour** before the battery management switches off the monitor automatically or the last entry of the QCount value is less than 26000 or the built in battery not older than 5 years (see the manufacturing date on the rear panel of the LuMon™ Monitor [\(Figure 2-2,](#page-6-1) [3.2.3\)](#page-12-1).

#### ♦ **NOTE**

If the above described requirements are not met, the LuMon™ Monitor needs to be repaired. Refer to section [4.2.4](#page-20-0) to further evaluate the problem.

# <span id="page-17-0"></span>4 TROUBLESHOOTING

This section describes problems, possible causes and recommended corrective actions. Repairs (without having to open the housing of the LuMon™ Monitor) are described in sectio[n 5.](#page-23-0) Repairs that require opening the housing of the LuMon™ Monitor are to be performed by SenTec Authorized LuMon™ Technicians only and are described in details within the Repair Manual for the LuMon™ Monito[r \[3\].](#page-3-4)

#### **C**<br>NOTE

Prior to maintenance, service or repairs all components of the LuMon™ System must be cleaned and disinfected. If equipment is send to a SenTec Authorized LuMon<sup>™</sup> Technician, your local SenTec EIT representative or SenTec AG a completed 'Certificate for Disinfection' [\[6\]](#page-3-5) must be attached.

#### **O** NOTE

If you need to return devices for service or repair follow the shipment instructions in the User's Guide [\[1\]](#page-3-3) section 'instructions for shipment'. RGA – Return Good Authorization – number is available from SenTec AG upon request.

## **O** NOTE

Send defective parts together with the completed 'Repair or Investigation Request Form' [\[7\]](#page-3-6) to a SenTec Authorized LuMon<sup>™</sup> Technician, your local SenTec EIT representative or SenTec AG.

#### <span id="page-17-1"></span>4.1 How to use the troubleshooting list

The troubleshooting list describes problems, possible causes and recommended actions for troubleshooting of the system. The problems are numbered (EITXXXX) unambiguously. Please reference the respective EITXXXX code whenever applicable.

This section describes problems, possible causes and recommended actions for troubleshooting.

#### **4.1.1 Levels of recommended actions**

The troubleshooting list comprises up to three levels of recommended actions to be performed

- A. by the operator (shaded in dark grey) and, if the problem persists,
- B. by a qualified technician (shaded in light grey), i.e. troubleshooting at service level (according to this manual) and, if the problem persists,
- C. by SenTec Authorized LuMon™ Technicians only (no shading), i.e. troubleshooting at repair level (according to the Repair Manual [\[3\]\)](#page-3-4).

#### **4.1.2 Abbreviations used in this section**

In this sub-section the abbreviations used in this section are described. For a detailed list of abbreviations refer to the User's Guide for the LuMon™ Syste[m \[1\].](#page-3-3)

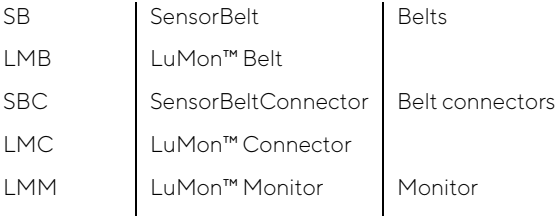

### <span id="page-18-0"></span>4.2 Troubleshooting list

This section describes problems, possible causes and recommended actions for troubleshooting.

# **NOTE**

Concerning equipment, accessories, disposable and parts refer to section 'warnings and cautions' of the User's Guide for the LuMon™ Syste[m \[1\].](#page-3-3)

## **W** NOTE

Shadings in the troubleshooting table reflect different levels of recommended actions, i.e. for the operator (dark grey), qualified technicians (light grey) and SenTec Authorized LuMon™ Technicians (no shading), se[e 4.1](#page-17-1) for details.

#### **4.2.1 Troubleshooting EIT monitoring**

If you suspect a problem with any individual measurement, read the User's Guide for the LuMon™ Syste[m \[1\]](#page-3-3) and double-check that you or the operator have set up the system correctly. In particular, verify proper setup and adequacy of the selected Analysis Mode. To resolve the problem(s) that may be associated with a displayed status message, refer to section 'status messages' of the User's Guide for the LuMon™ Syste[m \[1\].](#page-3-3)

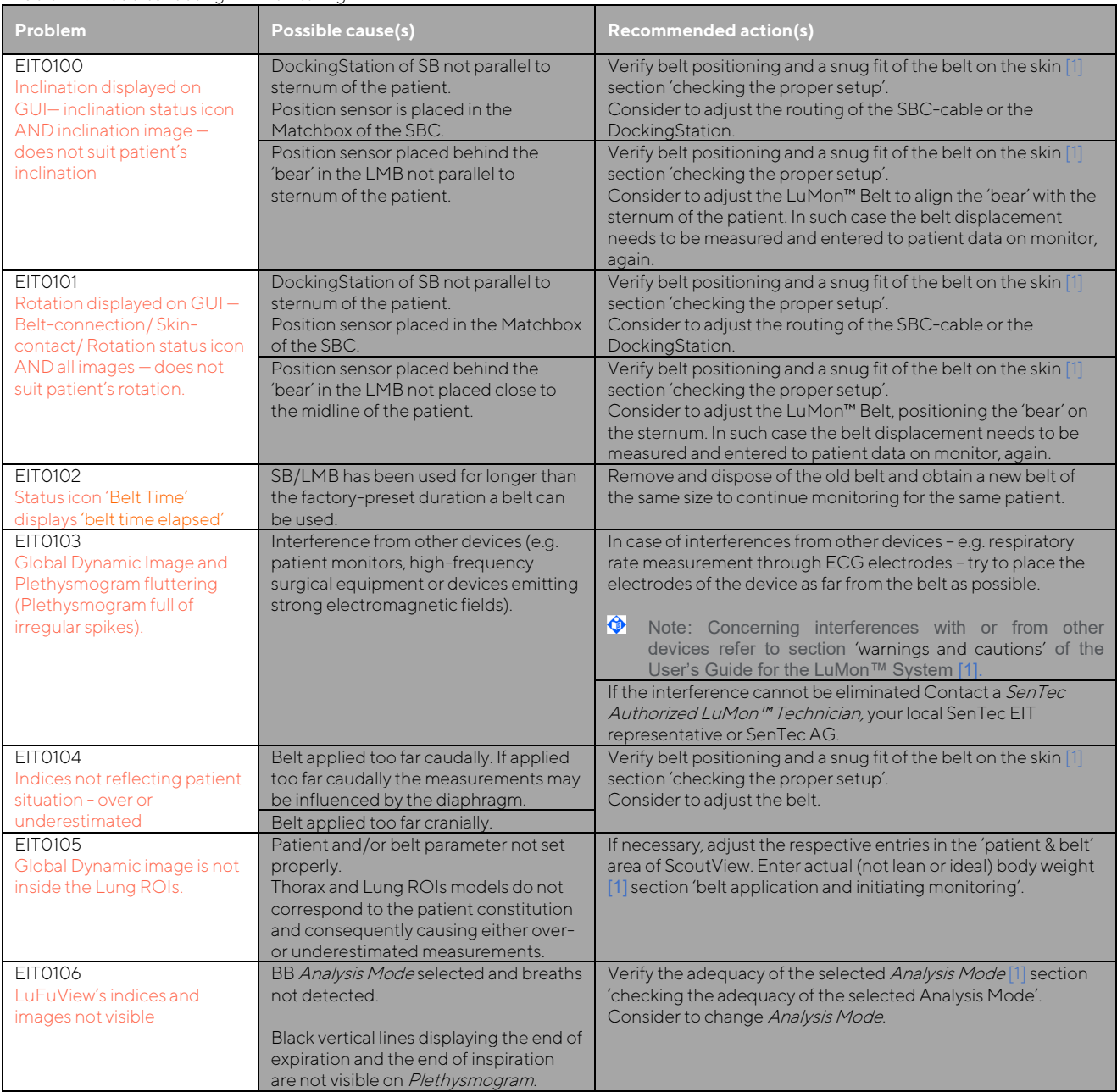

Table 4-1: Troubleshooting EIT monitoring

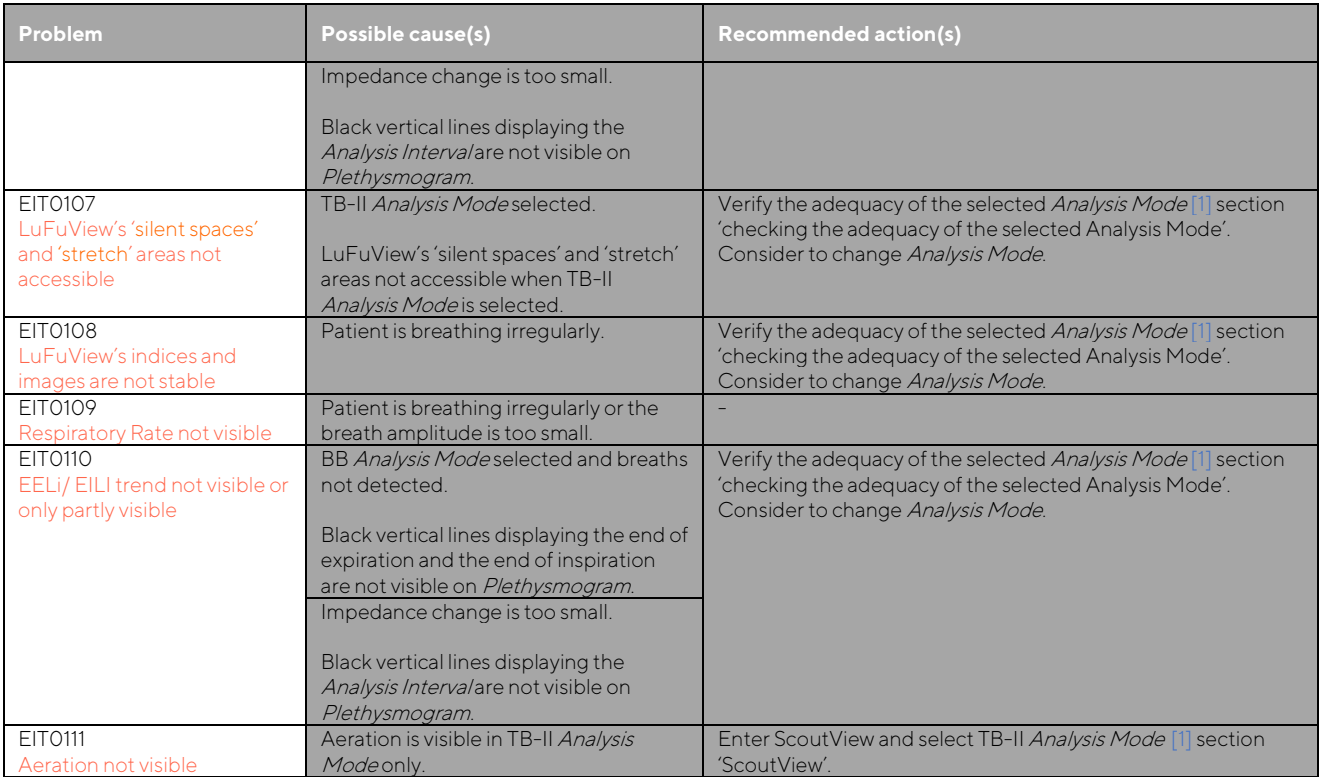

# **4.2.2 Belt-specific troubleshooting**

Table 4-2: Belt-specific troubleshooting

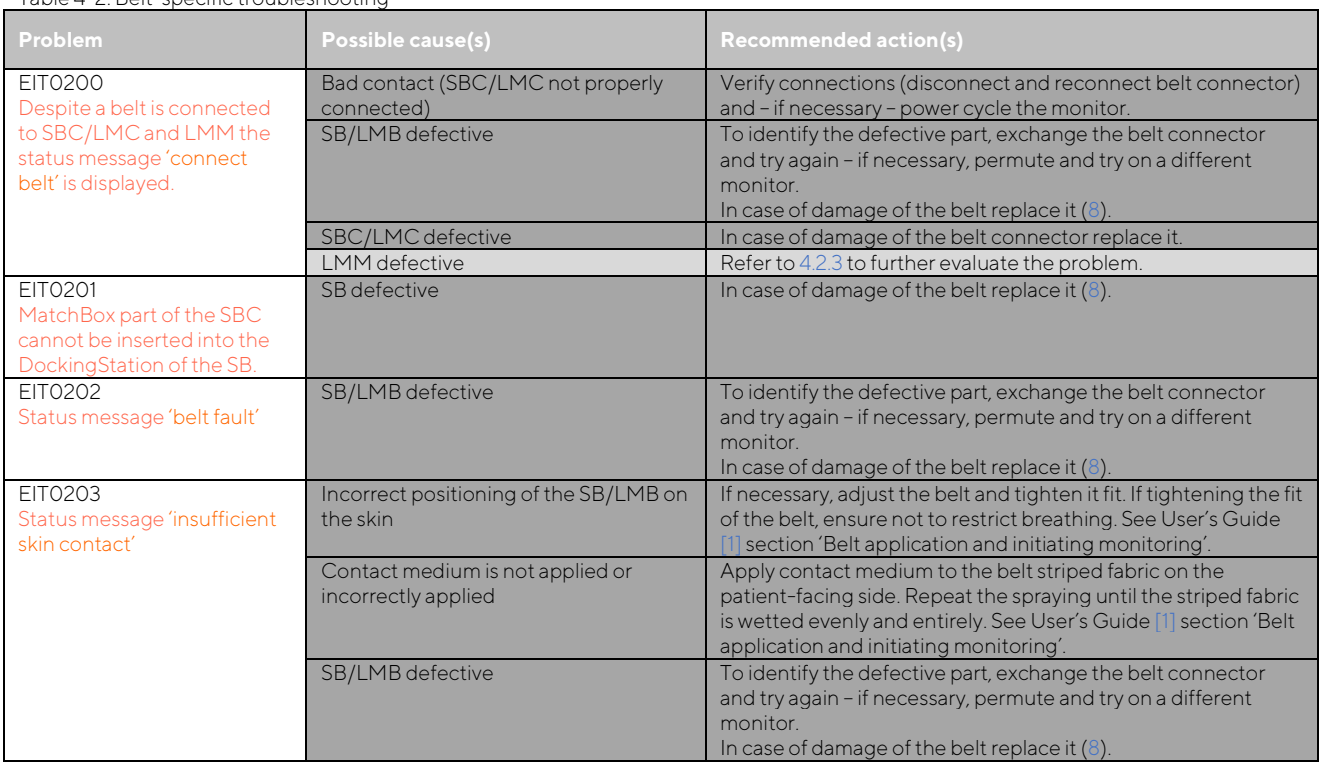

### <span id="page-20-1"></span>**4.2.3 Belt connector-specific troubleshooting**

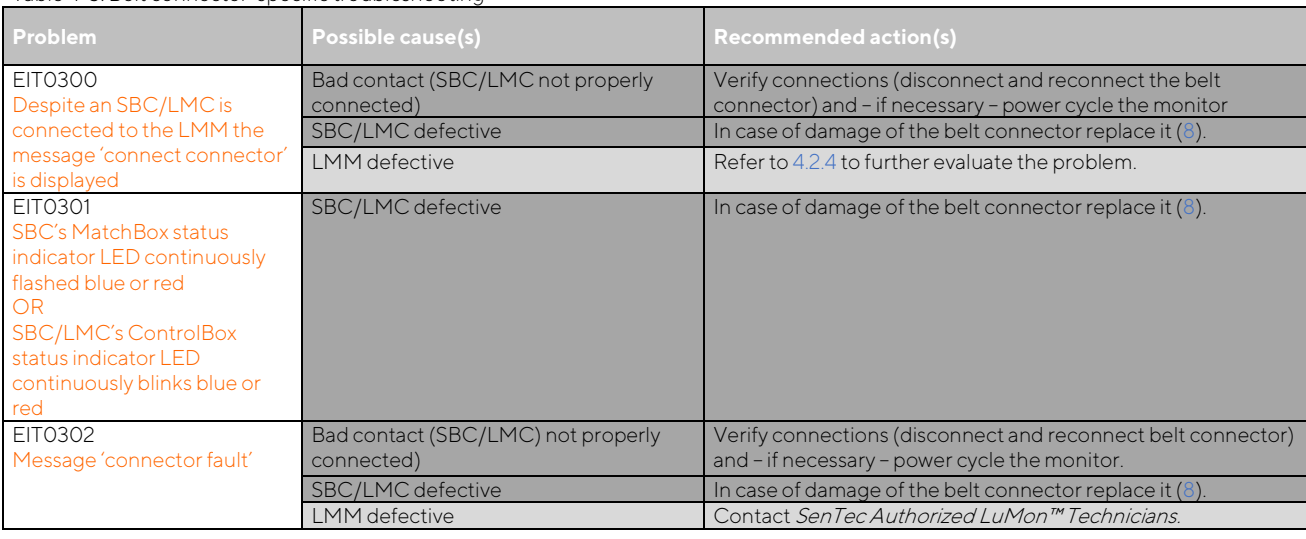

#### Table 4-3: Belt connector-specific troubleshooting

### <span id="page-20-0"></span>**4.2.4 LuMon™ Monitor-specific troubleshooting**

Table 4-4: LuMon™ Monitor-specific troubleshooting

![](_page_20_Picture_432.jpeg)

![](_page_21_Picture_422.jpeg)

Troubleshooting

![](_page_22_Picture_229.jpeg)

# <span id="page-23-0"></span>5 REPAIRS OF THE LUMON™MONITOR

Repairs described in this section do not require opening the LuMon™ Monitor's cover and shall be carried out by qualified service personnel only.

Repairs that require opening the cover of the LuMon™ Monitor are to be performed by SenTec Authorized LuMon™ Technicians only (i.e. trained by SenTec AG or accredited partners) and are described in detail within the Repair Manua[l \[3\].](#page-3-4)

#### ♦ **NOTE**

Prior to maintenance, service or repair all components of the LuMon™ System must be cleaned and disinfected. More details can be found in section 'cleaning and disinfection' of the User's Guide for the LuMon™ Syste[m \[1\].](#page-3-3)

#### ♦ **NOTE**

If equipment is send to a SenTec Authorized LuMon™ Technician, local SenTec representative or SenTec AG please refer to section 'instructions for repackaging and shipping' of the User's Guid[e \[1\].](#page-3-3)

A complete 'Certificate of Disinfection' [\[6\]](#page-3-5) and, if applicable, the 'Repair or Investigation Request Form' [\[7\]](#page-3-6) must be provided

#### **C**<br>NOTE

To ensure traceability – a regulatory requirement – SenTec AG needs to know the serial and LOT numbers as well as software versions of all components of the LuMon™ System.

This means, if you replace parts of the LuMon™ System or if you perform a software update you must report the serial number of the respective LuMon™ Monitor and the serial and LOT numbers of the replaced parts to your local distributor using the 'Technical Service Report Form[' \[8\].](#page-3-7) For spare parts and test tools refer to sectio[n 8.1.](#page-27-1)

#### **Tools:** T10 Torx screwdriver and Slotted 4mm screwdriver

#### <span id="page-23-1"></span>5.1 Prior to repair

Prior to repair, all components of the LuMon<sup>™</sup> System must be cleaned and disinfected. Refer to section 'cleaning and disinfection' of the User's Guid[e \[1\].](#page-3-3)

Set the ON/OFF switch of the LuMon™ Monitor to OFF and disconnect all connections on the rear panel of the device.

#### <span id="page-23-2"></span>5.2 Replacement – support foot

Follow the procedure described in sectio[n 5.1.](#page-23-1)

- 1. Remove the three screws with a T10 Torx screwdriver as shown o[n Figure 5-1.](#page-23-4)
- 2. Slide out the damaged foot and slide in the replacement part. Only use the foot which is matching the LuMon™ Monitor configuration: **LuMon™ ADULT** identifies Adults/Children configuration and **LuMon™ NEO** identifies the Neonates/Infants configuration.
- <span id="page-23-4"></span>3. Fasten the three screws with a T10 Torx screwdriver as shown o[n Figure 5-1.](#page-23-4)

Figure 5-1: LuMon™ Monitor's support foot

![](_page_23_Figure_22.jpeg)

**O** NOTE

<span id="page-23-3"></span>After repair verify that the replaced support foot matches the configuration of the LuMon™ Monitor.

### 5.3 Replacement – main fuses

Follow the procedure described in sectio[n 5.1.](#page-23-1)

Before replacing the fuses of the LuMon™ Monitor, switch the LuMon™ Monitor off and disconnect the LuMon™ Monitor from AC mains power.

To replace the fuses, open the fuse holder [\(Figure 5-2.\)](#page-24-0) with a screwdriver and replace the fuses with specified fuses only [\(8.1\)](#page-27-1).

<span id="page-24-0"></span>Figure 5-2: Main fuses

![](_page_24_Picture_6.jpeg)

![](_page_24_Picture_7.jpeg)

# <span id="page-25-0"></span>6 SOFTWARE UPDATES

The field-upgradable software of the LuMon™ Monitor consists of two items:

- 1. TIC software Tomographic imaging creation Module (EIT image calculation and signal analysis algorithm)
- 2. GUI software Embedded PC (user interface, memory and interface management)

The TIC and GUI software can be updated over the USB port using an installer software. Detailed instructions are included in separate documents [\[10\].](#page-4-2)

# **W** NOTE

Software updates must be reported to SenTec AG by using the 'Technical Service Report Form[' \[8\]](#page-3-7) to ensure traceability.

# <span id="page-26-0"></span>7 DISPOSAL

Dispose all parts of or removed from the LuMon™ System according to your institution's protocol and/or local regulations. Products containing electronic parts (LuMon™ Monitor, its power cord, belt connectors, and belts) require special disposal. Incorrect disposal may lead to serious environmental pollution.

### **O** NOTE

SenTec is dedicated to helping protect the natural environment and to helping ensure the continued safe and effective use of this product through proper support, maintenance, and training. Therefore, SenTec's products are designed and manufactured to comply with relevant guidelines for environmental protection. If the product is properly operated and maintained, it presents no environmental risks. However, the product may contain materials that could be harmful to the environment if disposed of incorrectly. Use of such materials is essential to performing the functions of the product, and to meeting statutory and other requirements.

### <span id="page-26-1"></span>7.1 LuMon™ Monitor

Return the LuMon™ Monitor to your local SenTec representative or dispose it according to local regulations.

### **W** NOTE

If equipment is send to a SenTec Authorized LuMon™ Technician, local SenTec representative or SenTec AG please refer to section 'instructions for repackaging and shipping' of the User's Guid[e \[1\].](#page-3-3)

<span id="page-26-2"></span>A complete 'Certificate of Disinfection' [\[6\]](#page-3-5) and, if applicable, the 'Repair or Investigation Request Form' [\[7\]](#page-3-6) must be provided.

#### 7.2 Belt connectors

Dispose the belt connectors according to local regulations.

## **W** NOTE

<span id="page-26-3"></span>The copper contained can be recycled.

### 7.3 Belts

Dispose the belt according to local regulations.

#### <span id="page-26-4"></span>7.4 Contact medium

Dispose ContactAgent pressurized spray cans and NeoContactAgent spray bottles according to local regulations. Make sure that only empty pressurized cans are disposed.

# <span id="page-27-0"></span>8 APPENDIX I

#### <span id="page-27-1"></span>8.1 Spare parts and maintenance tools

For belts, belt connector, power cords, VESA Screw Set, Fuses for the LuMon™ Monitor and EIT Advanced Interface Set refer to the Product Catalogue for the LuMon™ System [\[4\].](#page-3-8)

A complete list of services and spare parts is available from SenTec AG upon request [\(info-eit@sentec.com\)](mailto:info-eit@sentec.com) [\[9\].](#page-3-9)

#### ♦ **NOTE**

Concerning equipment, accessories, disposable and parts refer to section 'warnings and cautions' of the User's Guide for the LuMon™ Syste[m \[1\].](#page-3-3)

#### <span id="page-27-2"></span>8.2 Interfaces - Pin assignment

The mains power supply of the LuMon™ Monitor is separated by two Means of Patient Protection (MOPPs) between the belt connector socket (for the applied part, the belt) and the interface connectors.

The interface connectors (serial ports, USB ports, Ethernet port) of the LuMon™ Monitor are not separated from each other. If at a time accessory equipment is connected to only one of the interface connectors no additional safety measures are necessary to comply with the requirements of IEC 60601-1. If, however, accessory equipment is simultaneously connected to two or more of the LuMon™ Monitor's interface connectors additional safety measures may be required to be compliant with the requirements of IEC 60601-1. **In case of doubt consult qualified technicians**.

#### **8.2.1 Belt connector socket (Redel)**

Figure 8-1: Belt connector socket

![](_page_27_Picture_12.jpeg)

#### Table 8-1: Belt connector port - signals

![](_page_27_Picture_247.jpeg)

#### ✿ **NOTE**

The belt connector port shall be used with SensorBeltConnector or LuMon™ Connector only.

### **8.2.2 USB ports**

The USB port is a standard USB 2.0 Type A port supporting USB-IF BC1.2 downstream charging with 1A current limit. The USB ports of the LuMon™ Monitor is designed to be used with memory devices without external power supply. For service use also keyboard/mouse can be connected.

#### **8.2.3 Serial port 1 (RS-232)**

Figure 8-2: Serial port 1

![](_page_28_Picture_5.jpeg)

#### Table 8-2: Serial port 1 - signals

![](_page_28_Picture_249.jpeg)

#### ♦ **NOTE**

The current software does not support any functionality over this interface. This interface is reserved for factory use only.

#### **8.2.4 Serial port 2 (RS-232)**

![](_page_28_Figure_11.jpeg)

#### Table 8-3: Serial port 2 - signals

![](_page_28_Picture_250.jpeg)

### **WOTE**

The current software does not support any functionality over this interface. This interface is reserved for factory use only.

#### **8.2.5 Ethernet port (LAN)**

The LAN port of the LuMon™ Monitor is designed to communicate with external computer-based data collection systems. The LAN port is located on the rear panel of the LuMon™ Monitor. The LAN port is a standard 100Base-TX Ethernet connector. Use Category 5 (Cat5) Ethernet cables for connection of the monitor to a network hub or switch. You may also use a cross-over Ethernet cable for direct connection of the monitor to a computer without a hub or switch.

#### **W** NOTE

<span id="page-29-0"></span>The current software does not support any functionality over this interface. This interface is reserved for factory use only.

### 8.3 Technical specification

See the corresponding section of the User's Guide for the LuMon™ System [\[1\].](#page-3-3)

### <span id="page-29-1"></span>8.4 Contact

SenTec AG | Kantonsstrasse 14 | 7302 Landquart | Switzerland | www.sentec.com | Phone: +41(0)81 330 09 70 | Fax · +41(0)81 330 09 71 | info-eit@sentec.com

# <span id="page-30-0"></span>9 APPENDIX II - PROTOCOL FOR SAFETY & FUNCTIONALITY TEST

See next page.

# Protocol for Safety & Functionality Test – LuMon™ Sytstem

The LuMon™ System has been designed to comply with the IEC 60601-1 standard. For safety reasons it is recommended that the LuMon™ System undergoes a technical safety check once a year (but every two years the latest) and after repair. Please fill in this form (one form per monitor).

Record the serial number and the hard- and software specific information of the tested items. You will find this information in ScoutView 'system settings' area.

The LMS safety and functionality test consists of several tests of the following equipment:

- LuMon™ Monitor
- SensorBeltConnector / LuMon™ Connector

# <span id="page-31-0"></span>TEST SUMMARY:

![](_page_31_Picture_163.jpeg)

![](_page_31_Picture_164.jpeg)

### Completely fill in the tables below.

Confirm that the tests have been performed successfully. If required, note test results. Confirm successfully passed tests with your signature or a check mark.

### <span id="page-32-0"></span>BELT CONNECTOR

![](_page_32_Picture_111.jpeg)

## <span id="page-32-1"></span>LUMON™ MONITOR

![](_page_32_Picture_112.jpeg)